# **Introducing investment via i-Invest**

Employee Provident Fund (EPF) members investment via i-Invest

Simple steps to open your new Manulife investment account and start investing via i-Invest **4**

**Login to Employee Provident Fund (EPF) i-Akaun,**

**Step 1** Members need to proceed to i-Invest

**Step 2**  Members sees a list of funds on i-Invest platform

#### **Step 3**

Member who decides to make an investment will be redirected to Manulife investment to open a new account

### **Open your Manulife investment account**

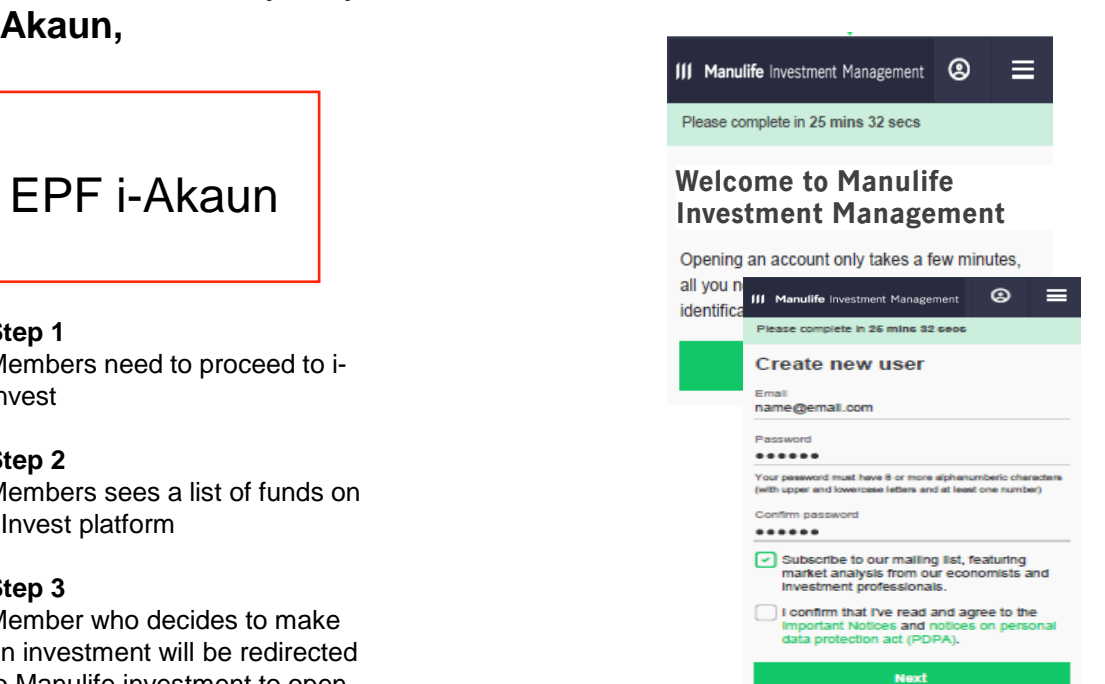

## **Step 1 Step 2**

Drawings

### **Fund purchase procedure**

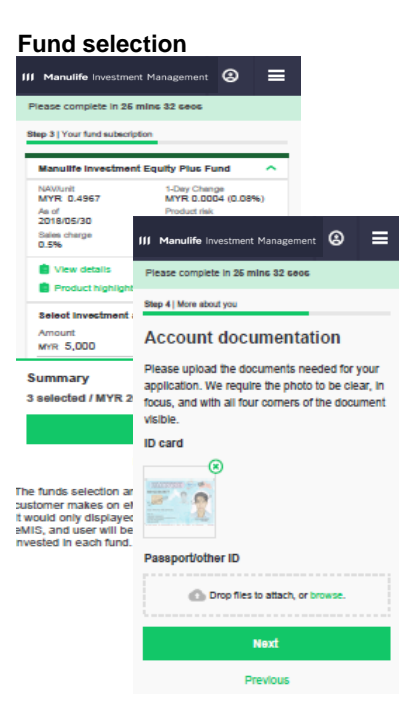

## **Step 3**

## **Transaction confirmation**

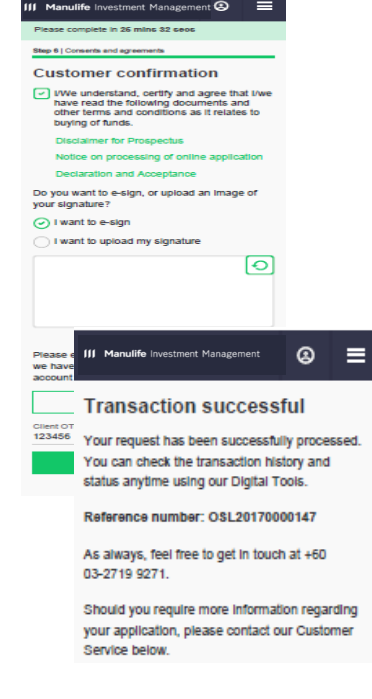

**Step 4**